**Chapter One** 

# Introduction to Computers

#### Discovering Computers & Microsoft Office 2010

Discovering Computers Chapter 1

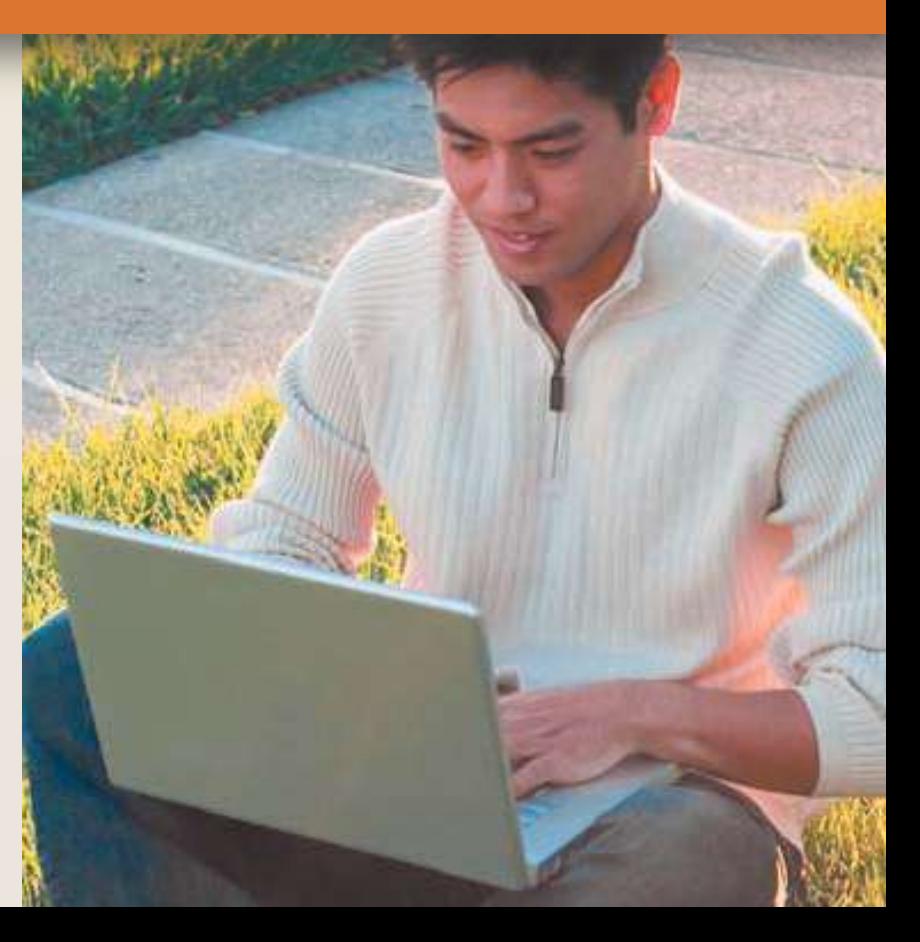

### **Objectives Overview**

#### Explain why computer literacy is vital to success in today's world

Describe the five components of a computer

Discuss the advantages and disadvantages that users experience when working with computers

Discuss the uses of the Internet and World Wide Web

Distinguish between system software and application software

Discovering Computers & Microsoft Office 2010: See Page 1 **2** Discovering Computers Chapter 1

### **Objectives Overview**

Differentiate among types, sizes, and functions of computers in each category

Explain how home users, small office/home office users, mobile users, power users, and enterprise users each interact with computers

Discuss how society uses computers in education, finance, government, health care, science, publishing, travel, and manufacturing

for Detailed Objectives

Discovering Computers & Microsoft Office 2010: See Page 1 **3** Discovering Computers Chapter 1

# **A World of Computers**

#### • Computers are everywhere

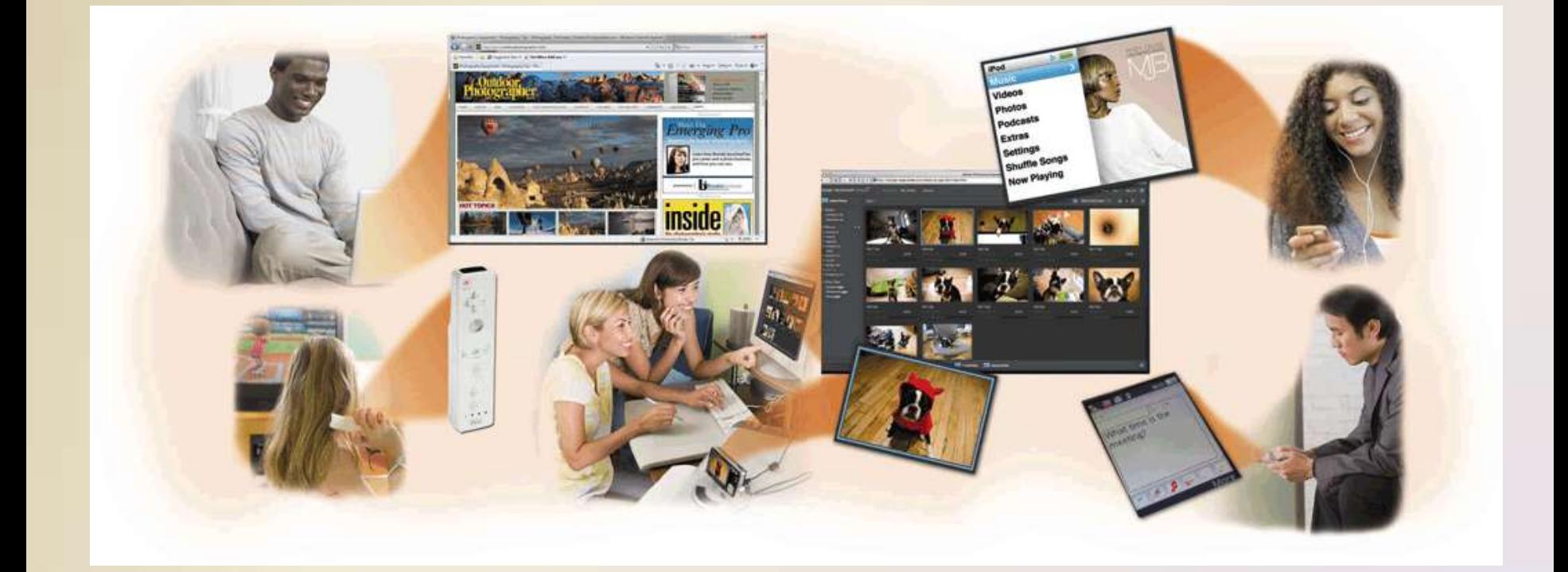

Discovering Computers & Microsoft Office 2010: Pages 2 - 3 **4** Discovering Computers Chapter 1

### **What Is a Computer?**

• A **computer** is an electronic device, operating under the control of instructions stored in its own memory

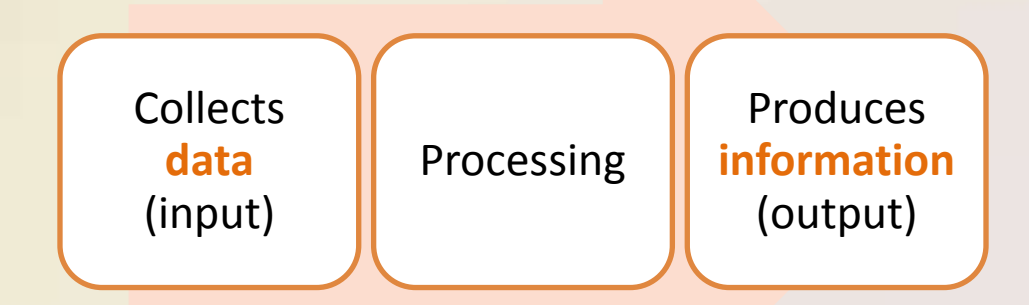

#### **Information Processing Cycle**

### **What Is a Computer?**

#### **DATA**

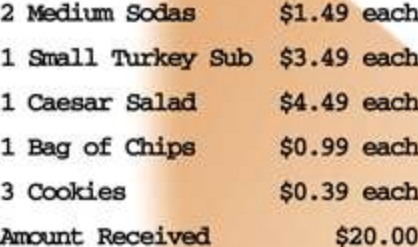

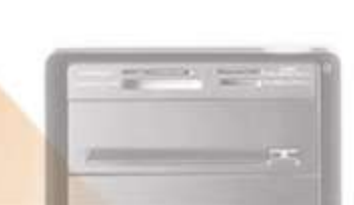

#### **PROCESSES**

- Computes each item's total price by multiplying the quantity ordered by the item price  $(i.e., 2 * 1.49 = 2.98).$
- · Organizes data.
- · Sums all item total prices to determine order total due from customer (13.12).
- Calculates change due to customer by subtracting the order total from amount received  $(20.00 - 13.12 = 6.88)$ .

#### **INFORMATION**

**Arrow Deli** 10 Park Street Maple River, DE 20393 (734) 555-2939

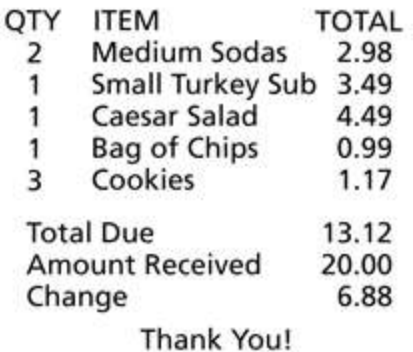

Discovering Computers & Microsoft Office 2010: Page 4 **6** Discovering Computers Chapter 1

# **The Components of a Computer**

• A computer contains many electric, electronic, and mechanical components known as **hardware**

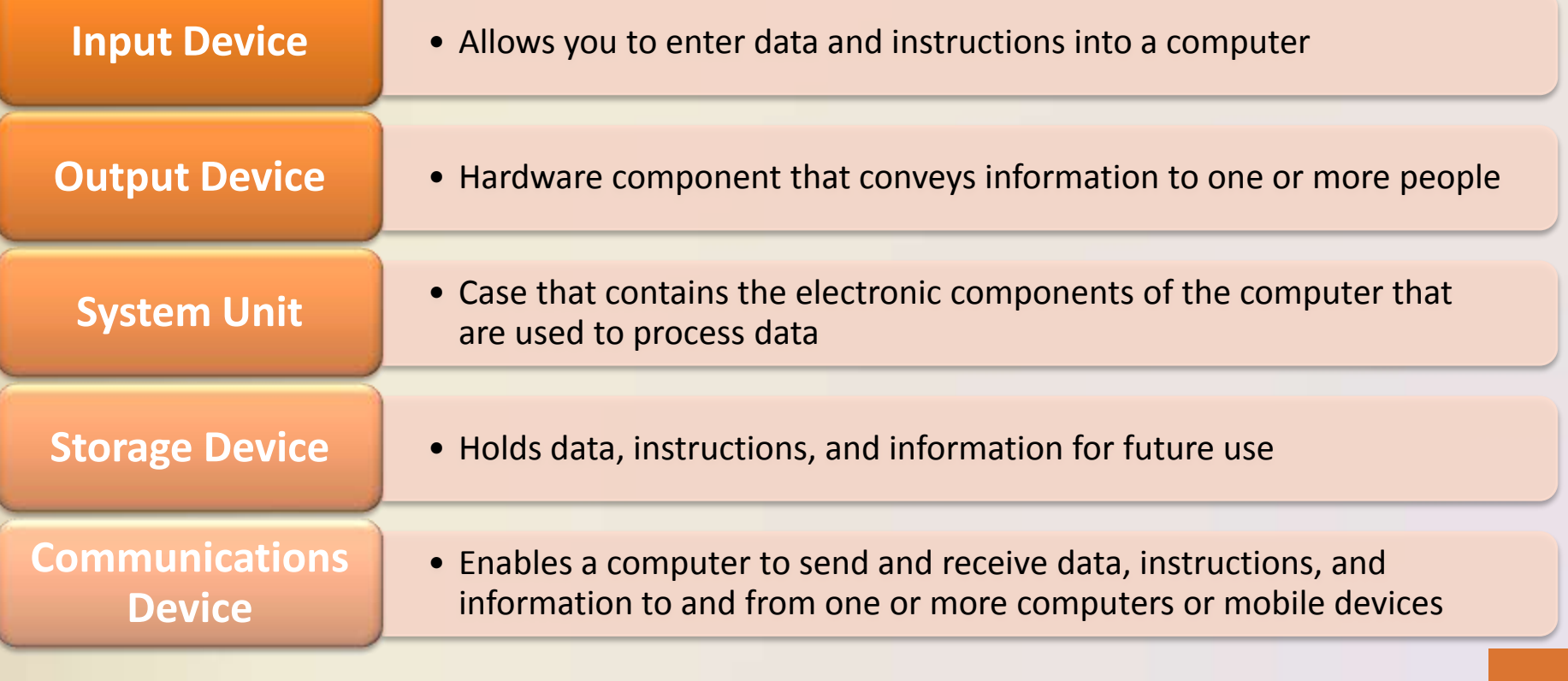

# **The Components of a Computer**

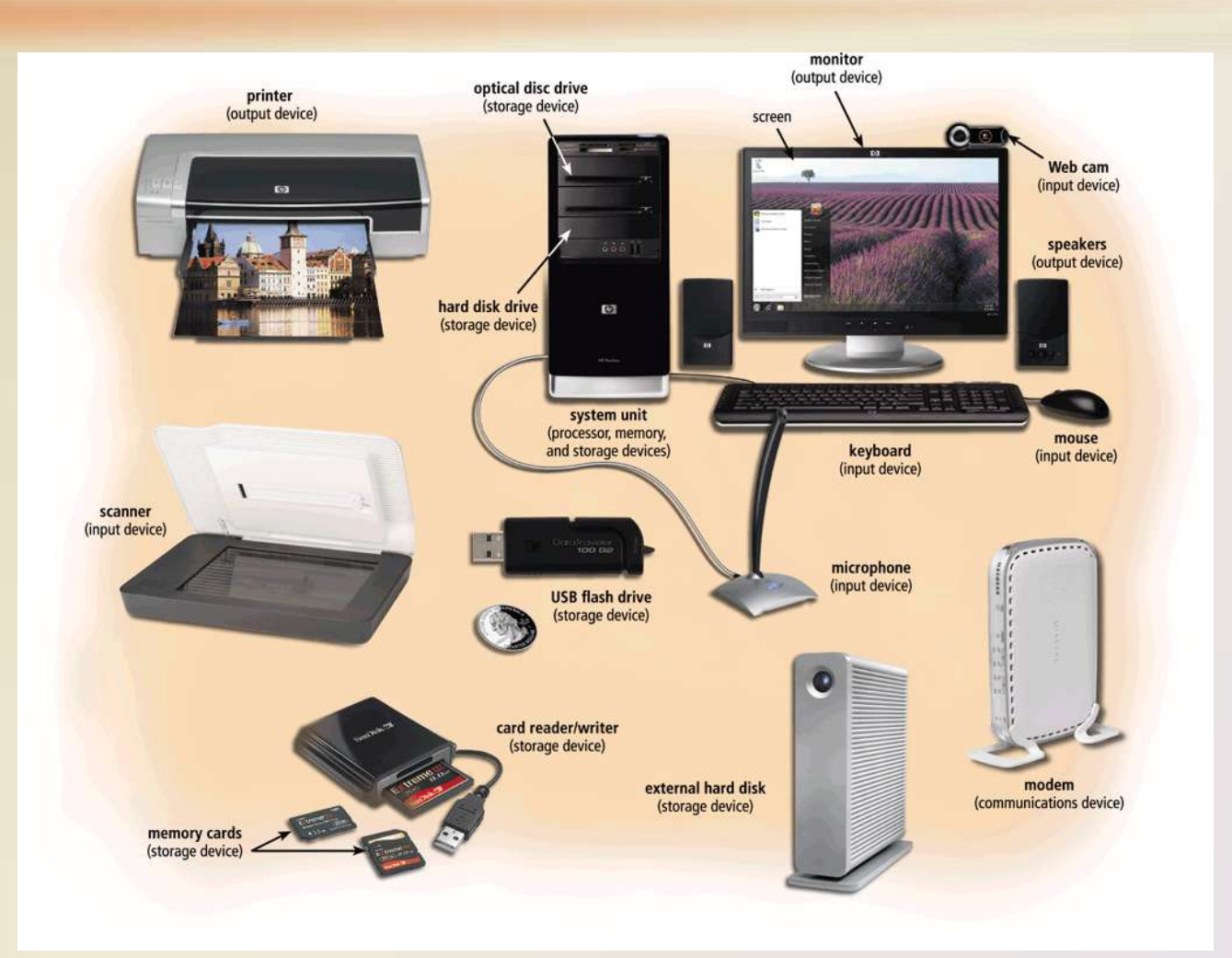

Discovering Computers & Microsoft Office 2010: Page 5 **8** Discovering Computers Chapter 1

# **Advantages and Disadvantages of Using Computers**

#### **Advantages of Using Computers**

#### Speed

#### **Reliability**

**Consistency** 

#### Storage

#### **Communications**

#### **Disadvantages of Using Computers**

Violation of Privacy

Public Safety

Impact on Labor Force

Health Risks

Impact on Environment

Discovering Computers & Microsoft Office 2010: Discovering Computers Chapter 1

# **Advantages and Disadvantages of Using Computers**

- **Green computing** involves reducing the electricity consumed and environmental waste generated when using a computer
- Strategies include:
	- Recycling
	- Regulating manufacturing processes
	- Extending the life of computers
	- Immediately donating or properly disposing of replaced computers

- A **network** is a collection of computers and devices connected together, often wirelessly, via communications devices and transmission media
- The **Internet** is a worldwide collection of networks that connects millions of businesses, government agencies, educational institutions, and individuals

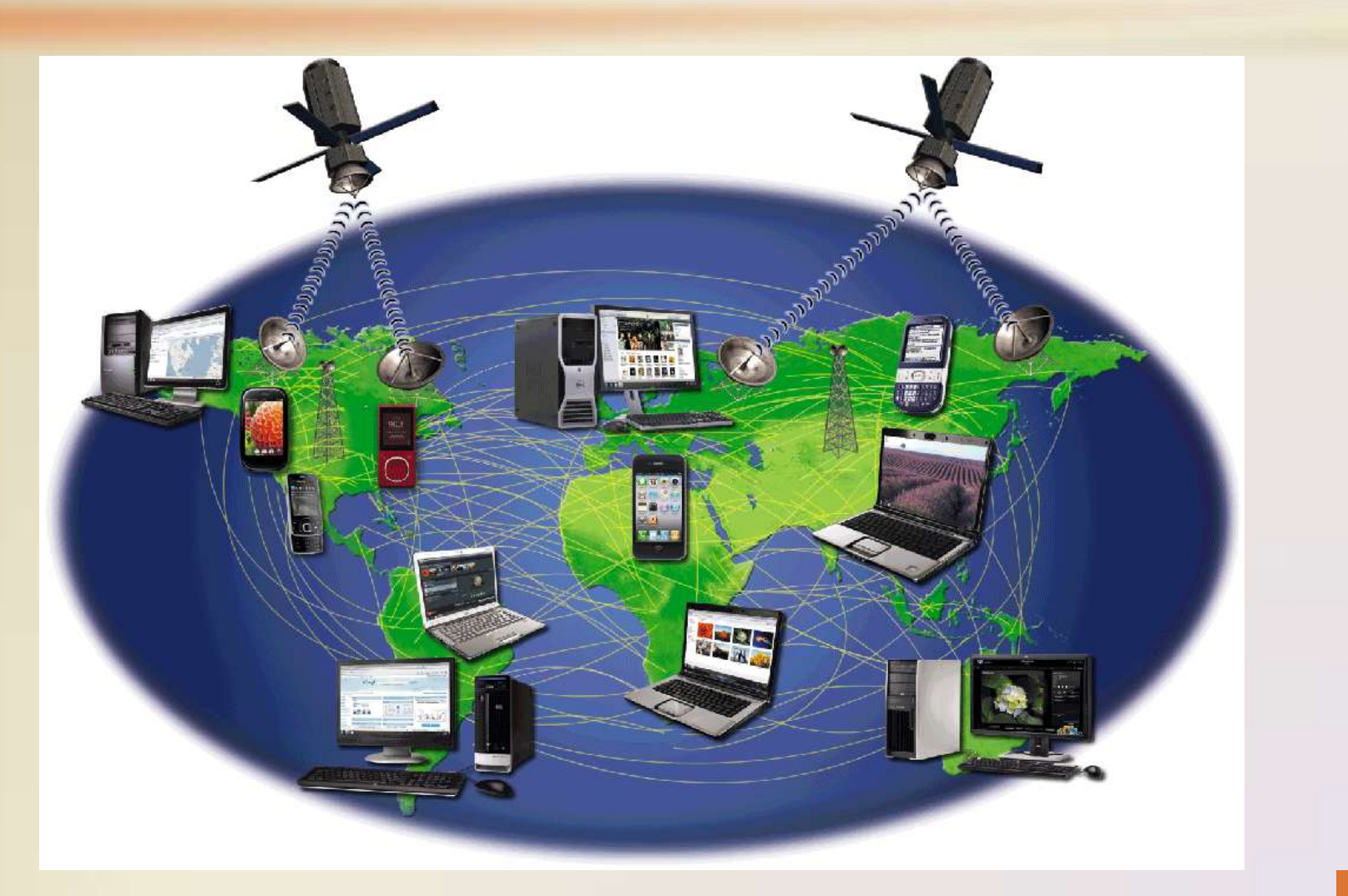

Figure 1-6

Discovering Computers & Microsoft Office 2010: Page 8 **12** Discovering Computers Chapter 1

#### • People use the Internet for a variety of reasons:

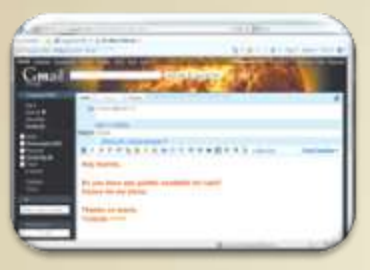

**Communicate Research and** 

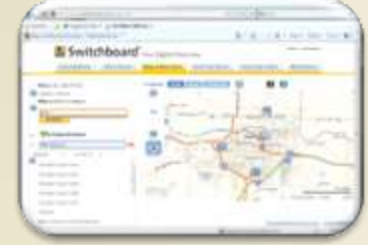

**Access Information**

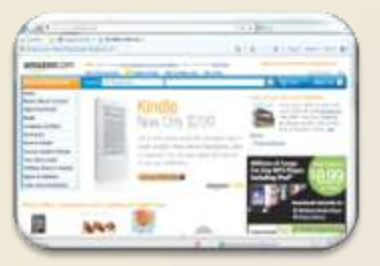

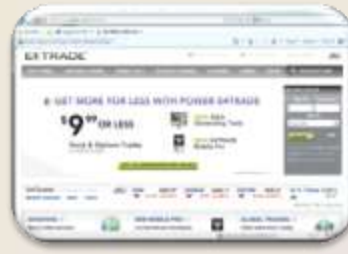

**Shop Bank and Invest Online Trading** 

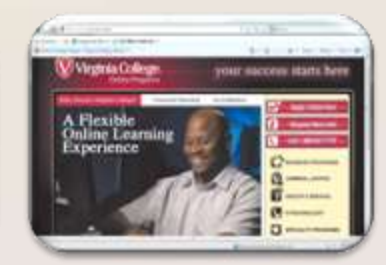

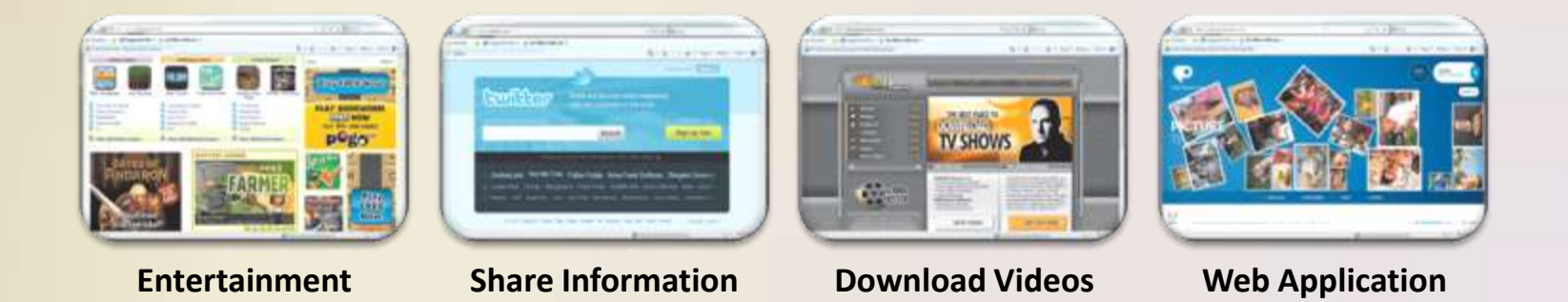

- A **social networking Web site** encourages members to share their interests, ideas, stories, photos, music, and videos with other registered users
	- Also called an **online social network**

## **Computer Software**

• **Software**, also called a **program**, tells the computer what tasks to perform and how to perform them

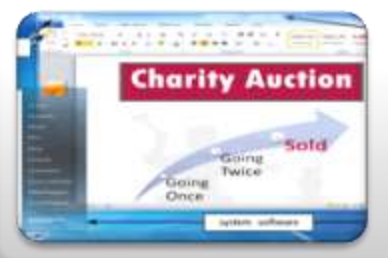

#### **System Software**

- Operating system
- Utility program

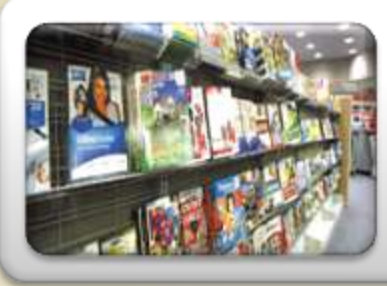

#### **Application Software**

### **Computer Software**

#### • **Installing** is the process of setting up software to work with the computer, printer, and other

#### hardware

#### **Installing and Running a Computer Program** Step 1: INSTALL -Step 2: RUN When you insert a program disc, such as a photo Once installed, you can instruct the computer to editing program, in the optical disc drive for the run the program. The computer transfers instructions first time, the computer begins the procedure of from the hard disk to memory. installing the program on the hard disk. ontical disc instructions transfe to memory Step 3: USE The program executes so that you can use it. This program enables you to edit photos.

Figure 1-10

Discovering Computers & Microsoft Office 2010: Pages 12 - 13 **16** Discovering Computers Chapter 1

### **Computer Software**

• A **programmer** develops software or writes the instructions that direct the computer to process data into information

> Public Class frmPayrollInformation Private Sub btnCalculatePay\_Click(ByVal sender As System.Object, ByVal e As System. EventArgs) Handles btnCalculatePay.Click This procedure executes when the user clicks the 'Calculate Pay button. It calculates regular 'and overtime pay and displays it in the window. ' Declare variables Dim strHoursWorked As String Dim strHourlyRate As String Dim decHoursWorked As Decimal Dim decHourlyRate As Decimal Dim decRegularPay As Decimal Dim decOvertimeHours As Decimal Dim decOvertimePay As Decimal Dim decTotalPay As Decimal ' Calculate and display payroll information strHoursWorked = Me.txtHoursWorked.Text strHourlyRate = Me.txtHourlyRate.Text  $decHoursWorked = Convert.FoDecimal(strHoursWorked)$  $decHourlyRate = Convert.FoDecimal(strHourlyRate)$ If decHoursWorked > 40 Then  $decRegular Pay = 40 * decHourlyRate$ Me.txtRegularPay.Text = decRegularPay.ToString("C")  $decover time Hours = decHouseWorked - 40$  $decOvertimePay = (1.5 * decOvertimeHouse) * decHourlyRate$ Me.txtOvertimePay.Text = decOvertimePay.ToString("C")  $decTotalPay = decRequiredArray + decOvertimePay$ Me.txtTotalPay.Text = decTotalPay.ToString("C") **Else**  $decRegular Pay = decHouseWorked * decHourlyRate$ Me.txtRegularPay.Text = decRegularPay.ToString("C")  $Me.txtOvertimePay.Text = "$0.00"$ Me.txtTotalPay.Text = decRegularPay.ToString("C") End If End Sub End Class

Figure 1-11

Discovering Computers & Microsoft Office 2010: Page 13 **17** Discovering Computers Chapter 1

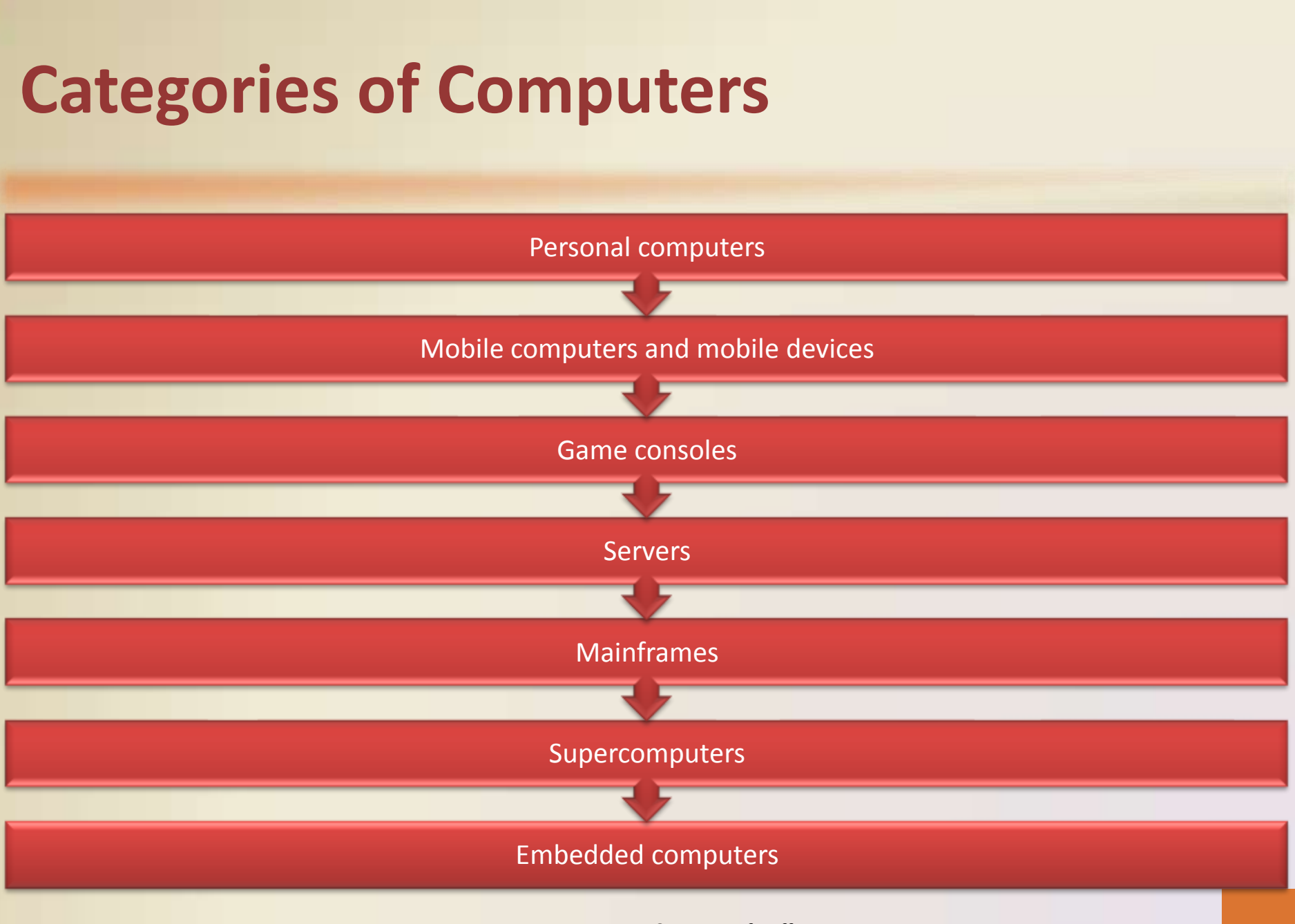

### **Personal Computers**

- A **personal computer** can perform all of its input, processing, output, and storage activities by itself
- Two popular architectures are the PC and the Apple
	- **Desktop computer**

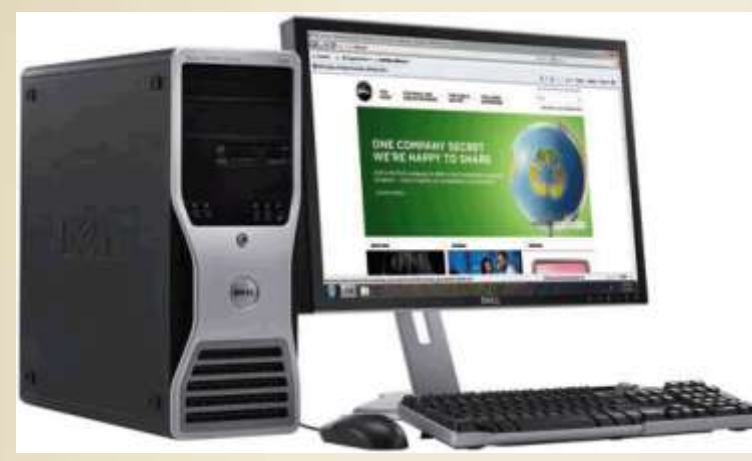

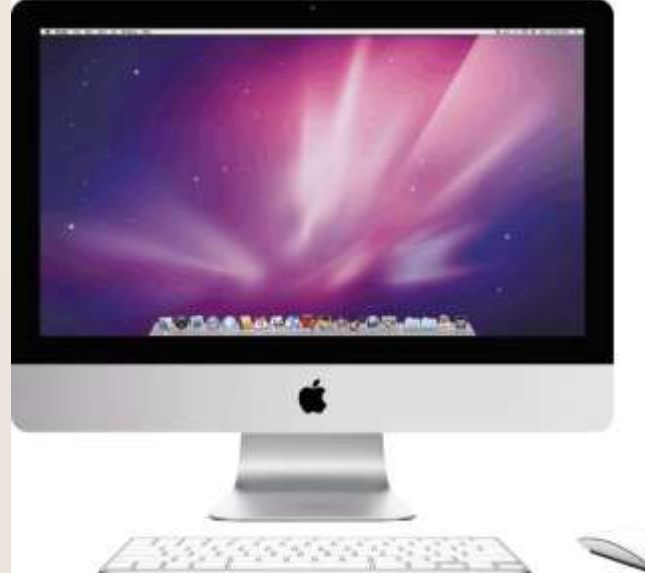

Figures 1-13 - 1-14

Discovering Computers & Microsoft Office 2010: **19** Pages 15 - 16 Discovering Computers Chapter 1

# **Mobile Computers and Mobile Devices**

#### **Mobile Computer**

Personal computer you can carry from place to place

Examples include **notebook computers**, **laptop computers**, **netbooks**, and **Tablet PCs**

**Mobile Device**

> Computing device small enough to hold in your hand

Examples include **smart phones** and, **PDAs**, **ebook readers**, **handheld computers**, **portable media players**, and **digital cameras**

# **Mobile Computers and Mobile Devices**

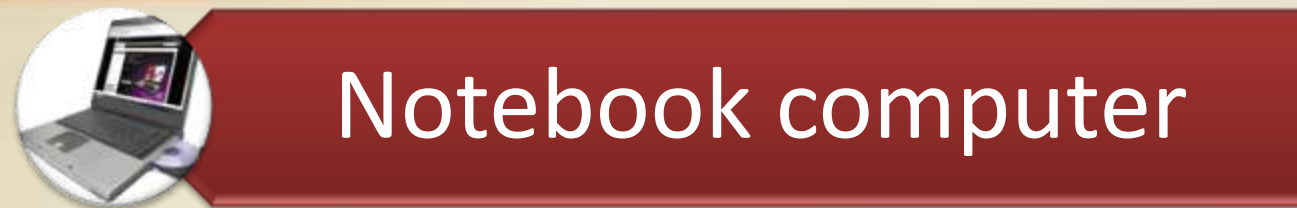

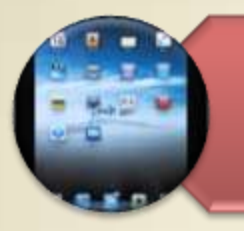

#### Tablet PC

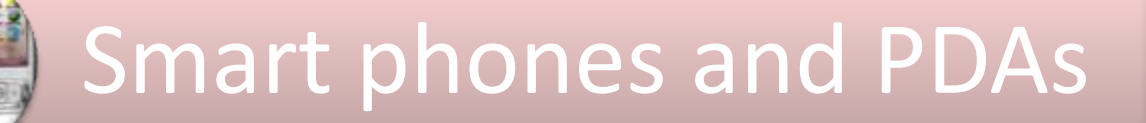

#### E-book reader

Figures 1-15 – 1-18

Discovering Computers & Microsoft Office 2010: Pages 16 - 17 **21** Discovering Computers Chapter 1

# **Mobile Computers and Mobile Devices**

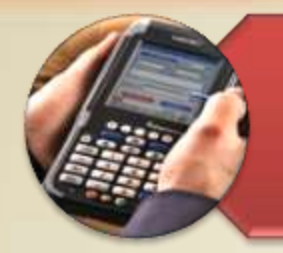

# Handheld computer

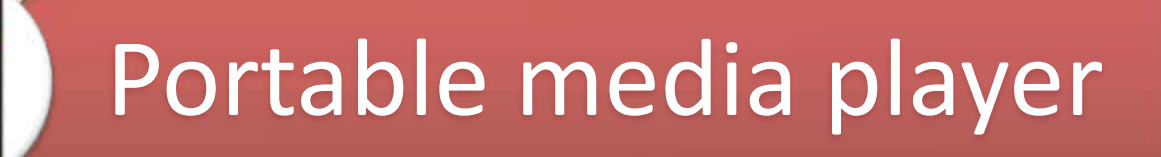

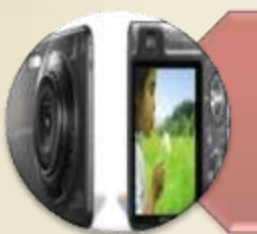

Digital camera

Discovering Computers & Microsoft Office 2010: **22** Pages 17 - 18 Discovering Computers Chapter 1

### **Game Consoles**

• A **game console** is a mobile computing device designed for single-player or multiplayer video games

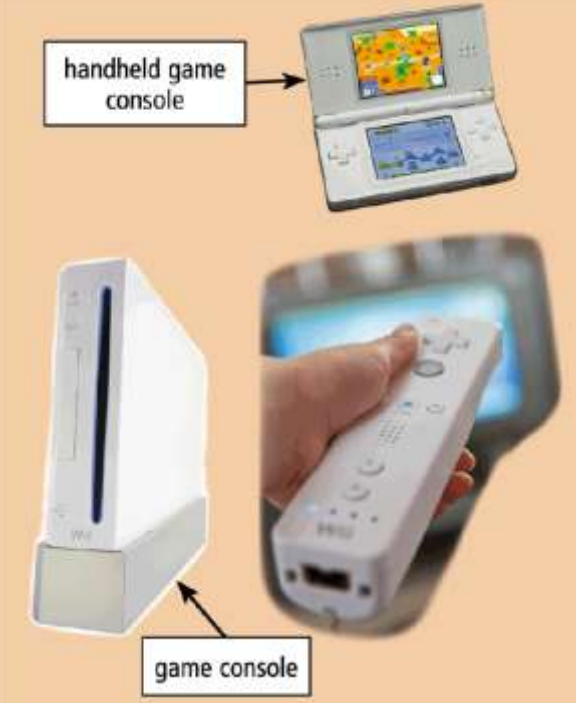

Figure 1-21

Discovering Computers & Microsoft Office 2010: Page 18 **23** Discovering Computers Chapter 1

#### **Servers**

- A **server** controls access to the hardware, software, and other resources on a network
	- Provides a centralized storage area for programs, data, and information

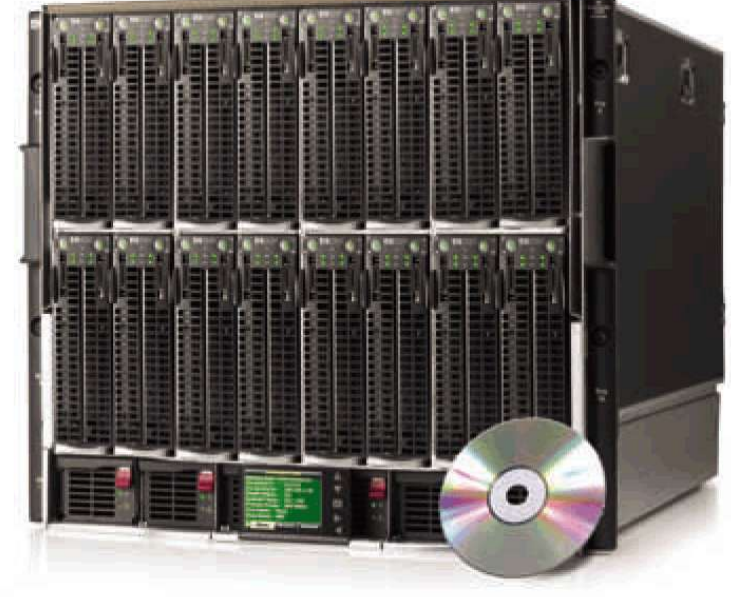

Figure 1-22

Discovering Computers & Microsoft Office 2010: Page 19 **24** Discovering Computers Chapter 1

### **Mainframes**

• A **mainframe** is a large, expensive, powerful computer that can handle hundreds or thousands of connected users simultaneously

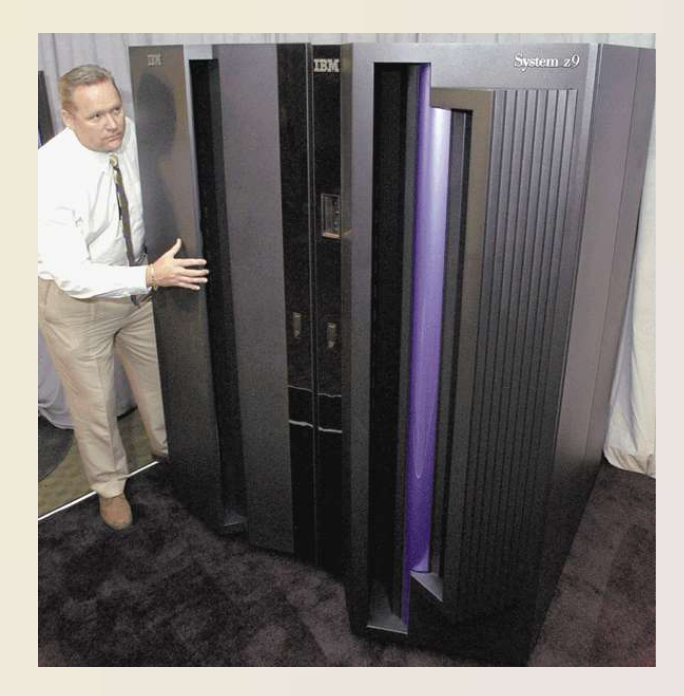

Figure 1-23

Discovering Computers & Microsoft Office 2010: Page 19 **25** Discovering Computers Chapter 1

### **Supercomputers**

- A **supercomputer** is the fastest, most powerful computer
	- Fastest supercomputers are capable of processing more than one quadrillion instructions in a single

second

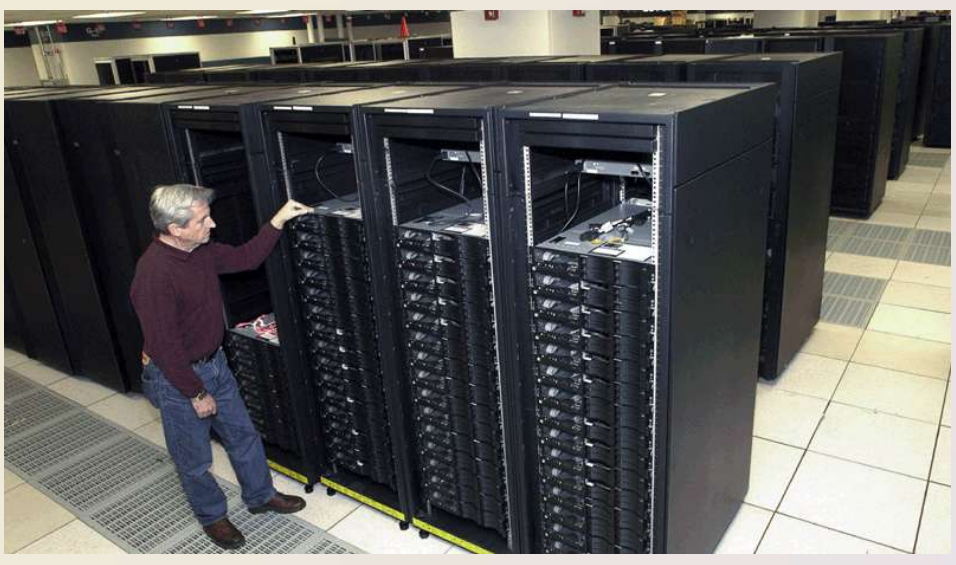

Discovering Computers & Microsoft Office 2010: Page 19 **26** Discovering Computers Chapter 1

### **Embedded Computers**

• An **embedded computer** is a special-purpose computer that functions as a component in a larger product

Consumer Electronics

Home Automation Devices

Automobiles

Process Controllers and Robotics

Computer Devices and Office Machines

Discovering Computers & Microsoft Office 2010: Page 19 **27** Discovering Computers Chapter 1

# **Embedded Computers**

**Adaptive cruise control** systems detect if cars in front of you are too close and, if necessary, adjust the vehicle's throttle, may apply brakes, and/or sound an alarm.

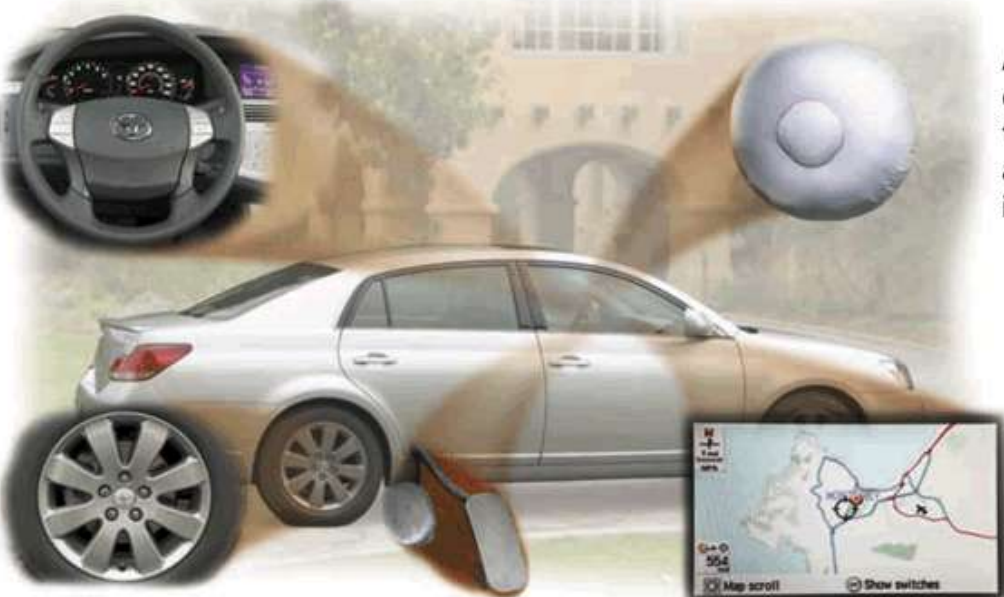

Advanced airbag systems have crash-severity sensors that determine the appropriate level to inflate the airbag, reducing the chance of airbag injury in low-speed accidents.

Cars equipped with wireless

**Tire pressure monitoring** systems send warning signals if tire pressure is insufficient.

communications capabilities, called telematics, include such features as navigation systems, remote diagnosis and alerts, and Internet access.

Drive-by-wire systems sense pressure on the gas pedal and communicate electronically to the engine how much and how fast to accelerate.

## **Examples of Computer Usage**

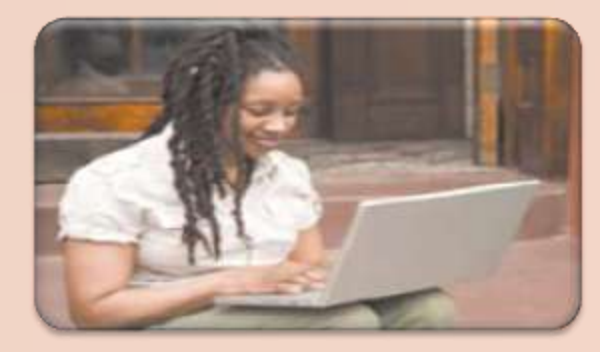

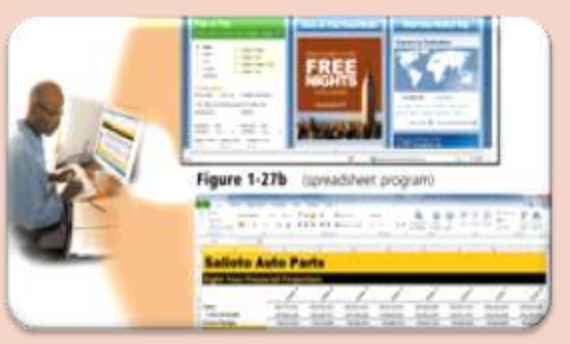

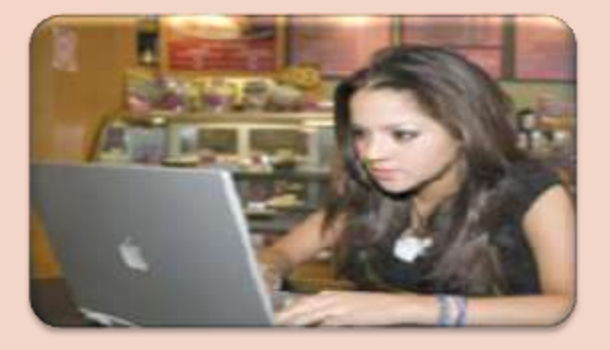

#### **Home User**

- Personal financial management
- •Web access
- Communications
- Entertainment

#### **Small Office/Home Office User**

- Look up information
- Send and receive e-mail messages
- Make telephone calls

#### **Mobile User**

- Connect to other computers on a network or the Internet
- Transfer information
- Play video games
- Listen to music
- •Watch movies

Discovering Computers & Microsoft Office 2010: Pages 20 – 23 **29** Discovering Computers Chapter 1

## **Examples of Computer Usage**

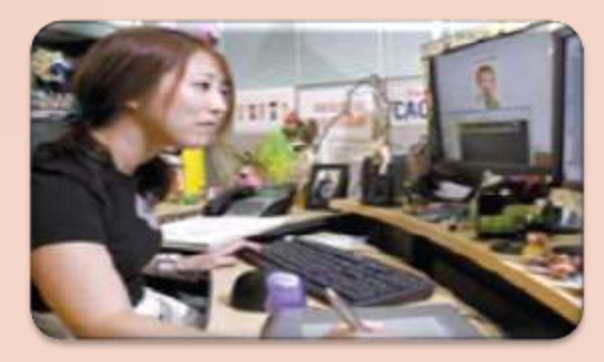

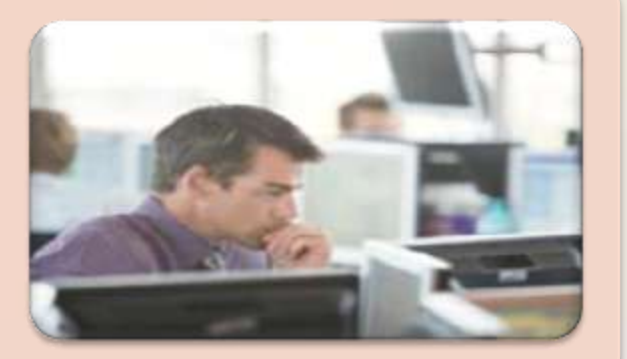

#### **Power User**

- Work with multimedia
- Use industry-specific software

#### Enterprise User

- Communicate among employees
- Process high volumes of transactions
- Blog

Figures 1-29 – 1-30

Discovering Computers & Microsoft Office 2010: Pages 23 – 24 **30** Discovering Computers Chapter 1

# **Computer Applications in Society**

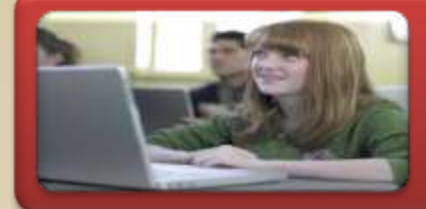

# **Education**

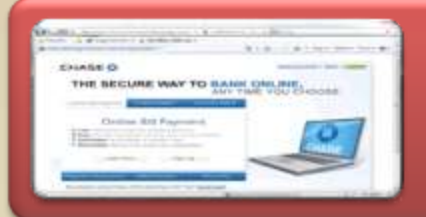

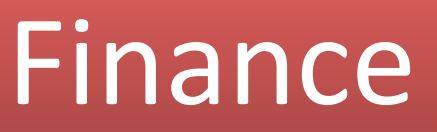

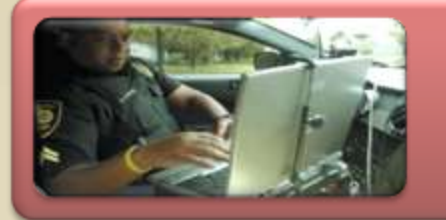

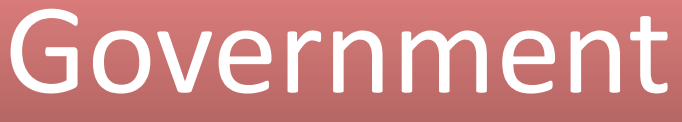

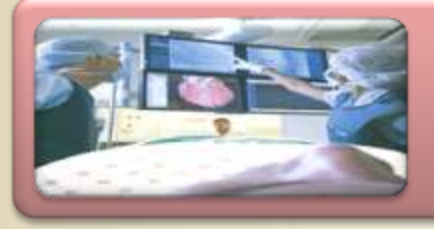

# Health Care

Figures 1-31 – 1-34

Discovering Computers & Microsoft Office 2010: Pages 24 -26 **31** Discovering Computers Chapter 1

# **Computer Applications in Society**

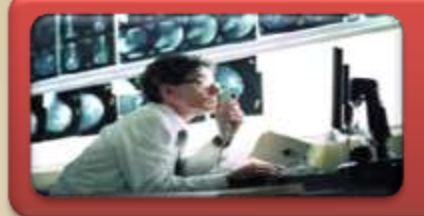

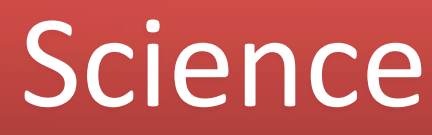

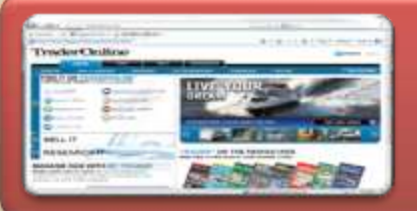

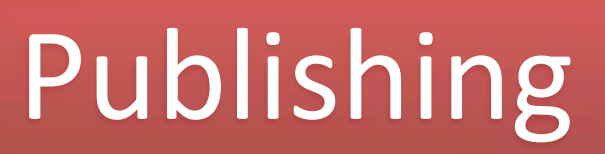

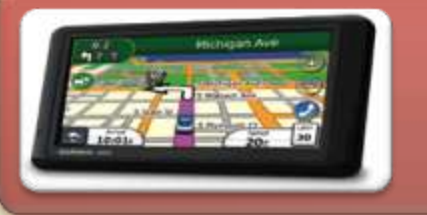

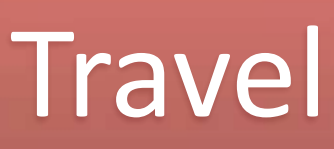

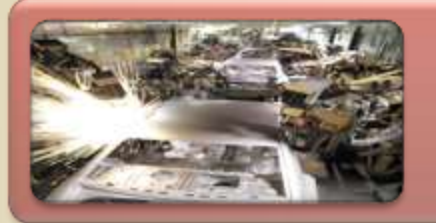

# Manufacturing

Figures 1-35 – 1-38

Discovering Computers & Microsoft Office 2010: Pages 26-27 **32** Discovering Computers Chapter 1

#### **Summary**

#### Basic computer concepts

#### Components of a computer

#### Networks, the Internet, and computer software

Many different categories of computers, computer users, and computer applications in society

Discovering Computers & Microsoft Office 2010: Page 28 **33**Discovering Computers Chapter 1

**Chapter One** 

# Introduction to Computers

#### Discovering Computers & Microsoft Office 2010

Discovering Computers Chapter 1 **Complete**

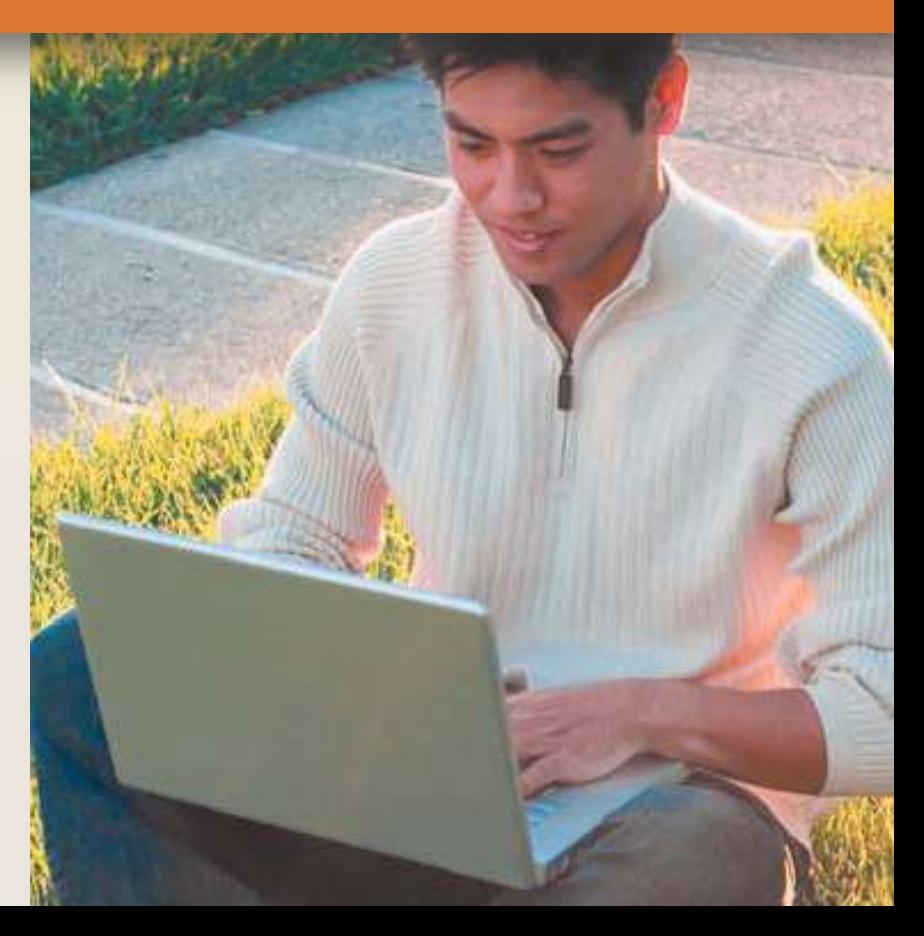